#### **CS348 Project 4 Online Bulletin Board System Due date: 11:59 pm, May 1, 2009**

Using **PHP** and **MySQL** implement an online bulletin board system that allows a set of authorized users to participate in an online discussion forum. The data for the bulletin board system should be stored in a MySQL database with the following schema:

```
create table bbusers ( 
email varchar(50),
name varchar(30), 
password varchar(10), 
nickname varchar(30), 
primary key (email) 
); 
create table postings ( 
postId integer(5) auto_increment, 
postDate datetime, 
postedBy varchar(50), 
postSubject varchar(100), 
content varchar(512), 
ancestorPath varchar(100),
primary key (postId), 
foreign key (postedBy) references bbusers 
);
```
The database has two tables:

- 1. **bbusers:** This table records information about users of the bulletin board. The email and password fields are used for signing into the system.
- 2. **postings:** This table records information about all postings as well as followup postings of the bulletin board. Each posting is assigned a unique  $\text{postId}$ . To keep track of the "tree-structure" generated by follow-up postings, the system keeps track of the path from root message to the posting in the ancestorPath attribute. The path is recorded as a colon separated list of posting Ids; for example the ancestor path  $1:5:6:12$  would indicate that the current posting has a parent posting with  $postId=12$ , a grand-parent posting with  $postId=6$ , a great-grand-parent with postId=5, and a great-great-grandparent with  $postId=1$ . With this structure, the entire bulletin board messages can be viewed as a collection (forest) of trees.

The Web application should implement the following basic functions:

1. User sign-in and sign-out.

- 2. Default display of messages in reverse chronological order and properly indented follow-up messages.
- 3. Post message and post follow-up message by user.

Figure 1 and 2 show possible user interfaces for the main display page and the follow-up display page.

# **Project Setup**

You will setup the online bulletin board website on your personal web page at Purdue.

You can find how to publish personal web pages at Purdue here http://www.itap.purdue.edu/tlt/careeraccount/webpage.cfm

You can find how to create a MySQL account here http://www.itap.purdue.edu/tlt/careeraccount/mysql.cfm

You can find some information about using PHP at the Purdue servers here http://help.itap.purdue.edu/viewarticle.php?articleid=1883

### **Note**

This will be a TEAM project. Teams can have up to THREE members.

## **Submission**

You will submit the following

- All your source code files.
- A README.txt file, which will explain how a user can access your system from his own web browser. This file will also include the names and usernames of all the team members.

When you are ready to submit your project, ONE member from your team should have a directory PRJ4 where your files are. Go to the directory which contains the directory PRJ4, run the following UNIX command

• turnin -c cs348 -p proj4 PRJ4

Your whole directory will be submitted for grading. You can check the submitted files with

• turnin  $-c \text{ cs} 348$  -p proj $4 -v$ 

#### GOOD LUCK !

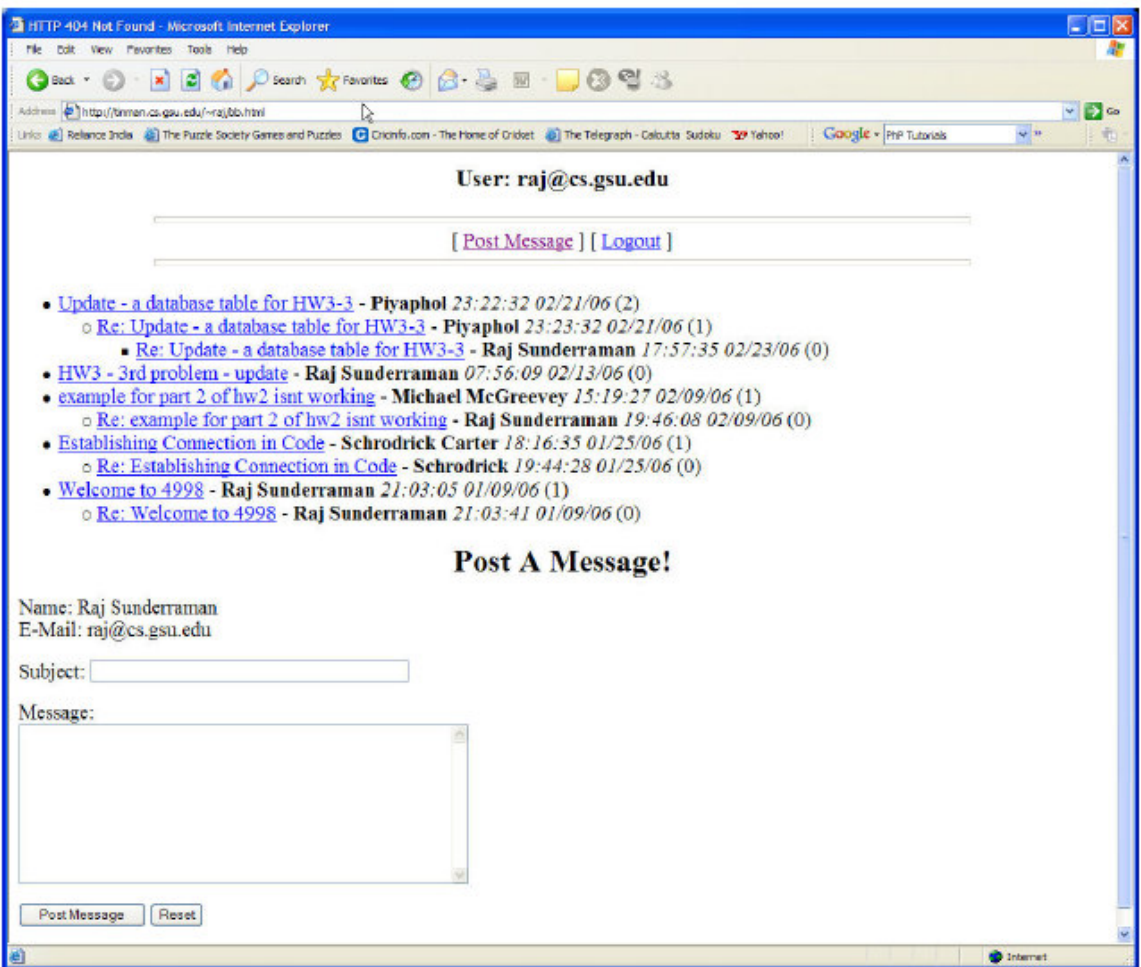

**Figure 1. Main Display Page** 

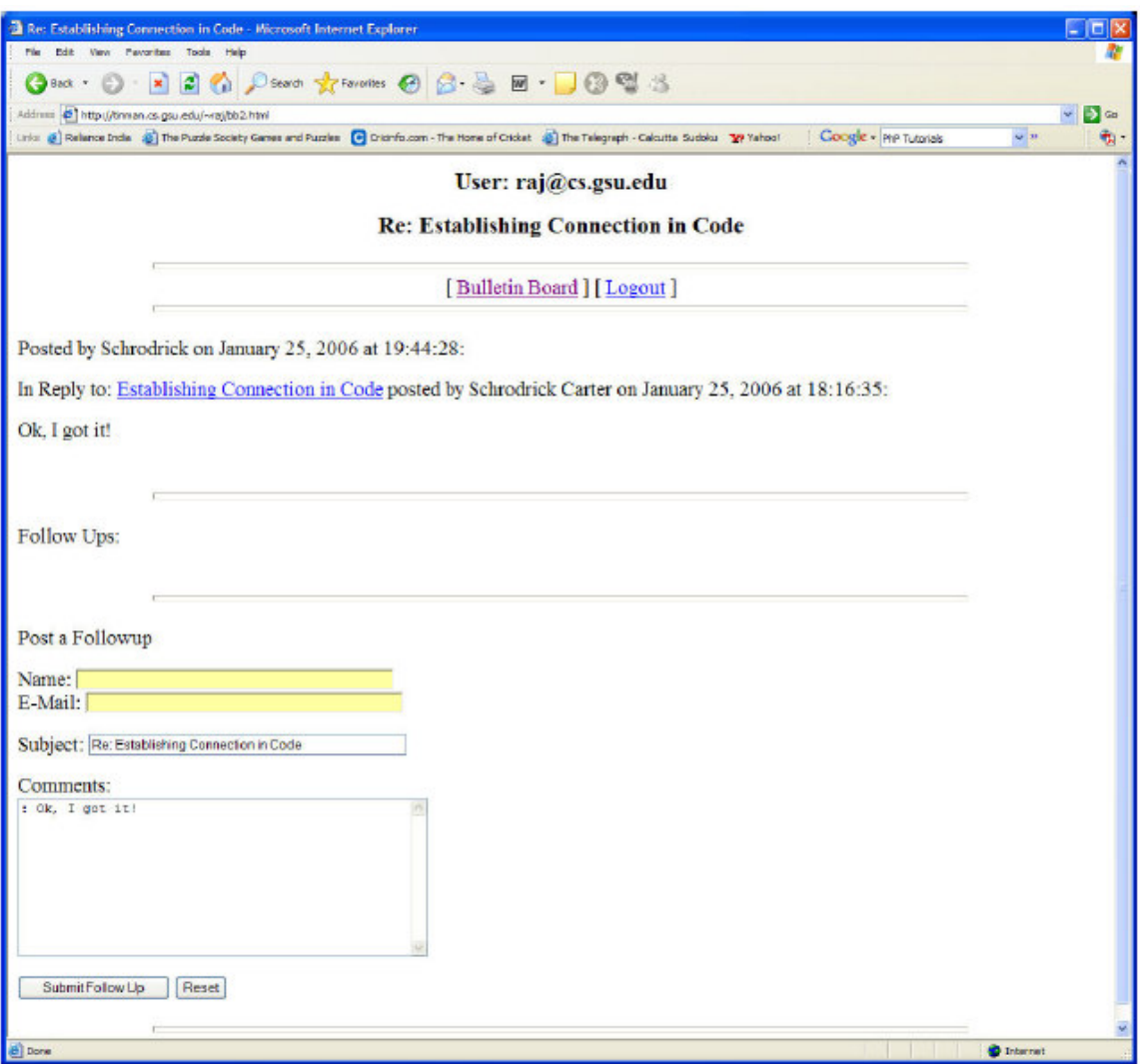

**Figure 2. Follow-up Listing Page**